# **MUS***letter* **Juni 2023 We share knowledge.**

# **MUS GV 23 in Thun MUS GV online LocalTalk**

Die MUS Generalversammlung 2023 findet am 10. Juni in Thun statt. Wie bereits letztes Jahr in Basel stellen wir euch dieses Jahr wieder die Möglichkeit zur Verfügung, online an der MUS Generalversammlung teilzunehmen.

Wer nicht nach Thun kommen kann hat so die Möglichkeit, zumindest den formellen Teil mitzuverfolgen. Allerdings ist eine Teilnahme an den Abstimmungen online nicht möglich. Koordination und Auszählung der Stimmen vor Ort mit jenen aus dem Internet wäre aufwendig und würde die GV unnötig in die Länge ziehen. Deshalb verzichten wir darauf.

Rahmenprogramm (Altstadtführung), Mittagessen und Reginas Verabschiedung sollten Motivation genug sein, nach Thun zu reisen und den Tag mit Freund\*innen und Kolleg\*innen zu verbringen, die man nicht jeden Tag sieht. Wir freuen uns auf einen grossen Ansturm am 10. Juni!

Für den Vorstand: Pit Hänger

**Samstag, 10. Juni 2023** ab 13.45 Uhr Einwahl bei Zoom ab 14.00 MUS Generalversammlung

**Ort**: Wo immer du gerade bist

#### **ZoomLink für die Teilnahme:**

<https://us02web.zoom.us/j/864907 90714?pwd=NHpVRGtjSDVHV2kxO-DUzb2JTOEJndz09>

Meeting-ID: 864 9079 0714 Kenncode: ni13Ey?\$Xa

Wir freuen uns auf eine rege Teilnahme an dieser Veranstaltung.

**Weitere Infos** pit.haenger@mus.ch

P.S.: Falls du den Mitgliederbeitrag noch nicht bezahlt hast ist es jetzt höchste Zeit, das nachzuholen.

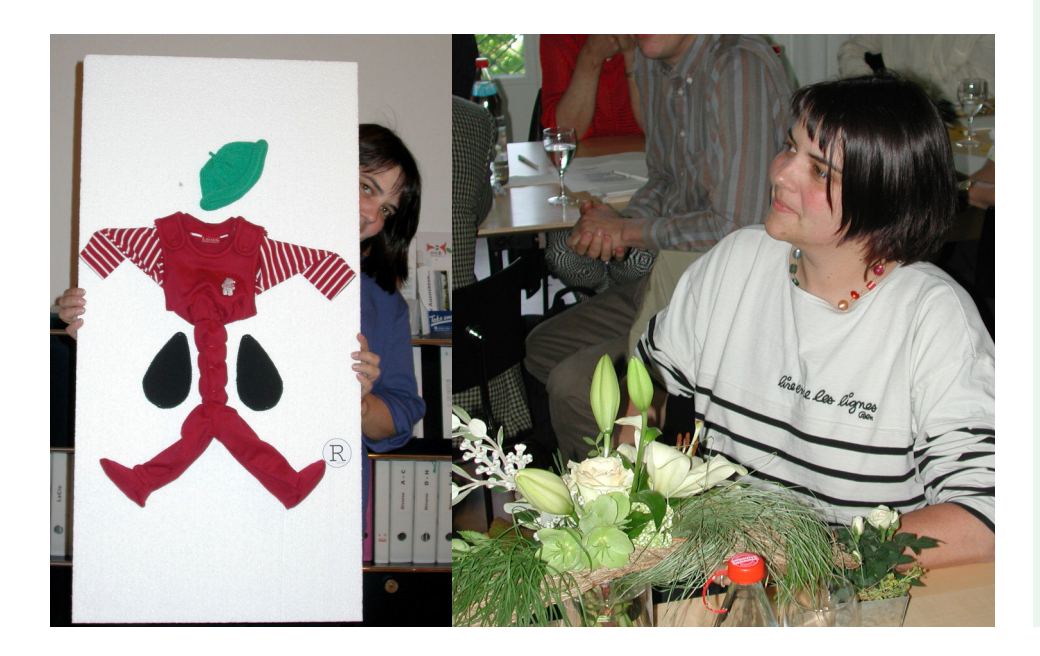

**Achtung: Verschiebung und neue Termine!**

Der LocalTalk findet neu immer am Mittwoch statt!

Die Veranstaltungen sind «hybrid», sie finden vor Ort statt oder man kann sich per Zoom einwählen und von zuhause aus teilnehmen. Hier die nächsten Anlässe.

#### **Mittwoch 14. Juni 2023**

ab 18.45 Uhr Apéro vor Ort ab 19.15 Uhr Einwahl bei Zoom ab 19.30 Uhr Vortrag

**Ort**: Gruner AG, St.Jakobs-Strasse 199, 4052 Basel, oder zuhause mit Zoom.

#### **Thema: Mailen ohne Phishing-Gefahr**

Im heutigen LT unterhalten wir uns über das Mailen und die Phishing-Gefahr. Was können wir dagegen unternehmen, was gibt es zu beachten?

#### **Weitere Daten:**

9. August 6. September 11. Oktober 8. November 13. Dezember Sylvester-Plausch: 31. Dezember

Wir freuen uns auf eine rege Teilnahme an diesen Veranstaltungen. **Ellen Kuchinka und Pit Hänger**

#### **Weitere Infos**

http:/www.mus.ch/lt-basel ekuchinka@mus.ch pit.haenger@mus.ch

# **Einladung zurMUS GV 2023 in Thun**

## **GV mit Rahmenprogramm und Mittagessen, am Samstag, 10. Juni, ab 10 Uhr**

## **Programm**

- 10.00 Uhr Treffpunkt Bahnhof Thun, beim Welcome Center (Tourismusbüro bei der Amavita Apotheke) 10.10 Uhr Start zur Altstadtführung durch Thun
- 11.45 Uhr Mittagessen im Restaurant Primavera
- 13.30 Uhr Transfer zum Versammlungslokal
- 14.00 Uhr MUS Generalversammlung 2023

### **Traktandenliste**

- 1. Begrüssung, Mitteilungen
- 2. Wahl der Stimmenzähler,
- Wahl des Tagespräsidenten (Moderator)
- 3. Protokoll der GV 2022 (zu finden im «MUSletter» August 2022) und auf <www.mus.ch/members/gv-protokolle>.
- 4. Jahresberichte
- 5. Finanzbericht
- 6. Revisorenbericht
- 7. Entlastung des Vorstands
- 8. Wahl des Vorstands und der Revisoren
- 9. Schriftlich eingegangene Anträge der Mitglieder
- 10. Tätigkeitsprogramm und Ziele 2023/2024
- 11. Jahresbudget und Festsetzung des Mitgliederbeitrags
- 12. Varia
- 13. Nächste Termine
- 14. Schluss der GV

*Anträge an die GV sind bis spätestens 28. Mai 2023 schriftlich oder per E-Mail an <sekretariat@mus.ch> einzureichen.*

### **Rahmenprogramm und Mittagessen vor der GV**

Das Rahmenprogramm findet wie gewohnt am Vormittag statt, die MUS-Generalversammlung folgt am Nachmittag nach einem feinen Zmittag. Rahmenprogramm und Mittagessen werden von MUS bezahlt.

### **Lokalität für Mittagessen und GV**

Ristorante Primavera, Obere Hauptgasse 46, Thun

### **Lokalität für die Generalversammlung**

Kirchgemeindehaus Markus, Raum Lärche, Schulstrasse 45b, Thun. Tipp: am besten ein Billlet mit City Zuschlag in Thun lösen, dann sind Busfahrten in der Stadt inbegriffen.

### **Anmeldung für Rahmenprogramm und Mittagessen**

Anmeldung bitte bis 5. Juni per Mail an <sekretariat@mus.ch> mit Angaben zum gewünschten Mittagsmenü. Es stehen drei Menüs mit insgesamt sieben Menüvarianten zur Verfügung. **Zur Menükarte: <www.mus.ch/qr/menugv.pdf>**

#### **Nützliche Links und Infos zum GV-Programm**

<www.mus.ch/members/gv-unterlagen> <www.primavera-thun.ch/> <www.thunersee.ch/erlebnisse/poi/stadtfuehrung-altstadtfuehrung/>

Wir freuen uns auf viele bekannte und neue Gesichter.

*Für den Vorstand Pit Hänger, Präsident*

#### **Züge zumTreffpunkt BahnhofThun**

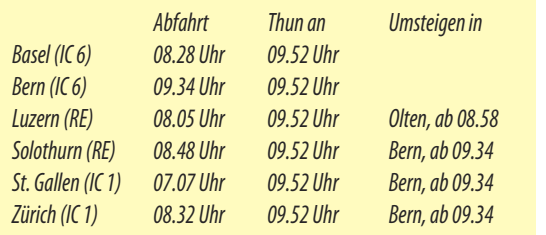

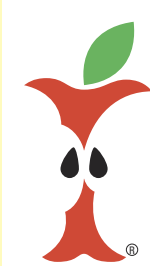

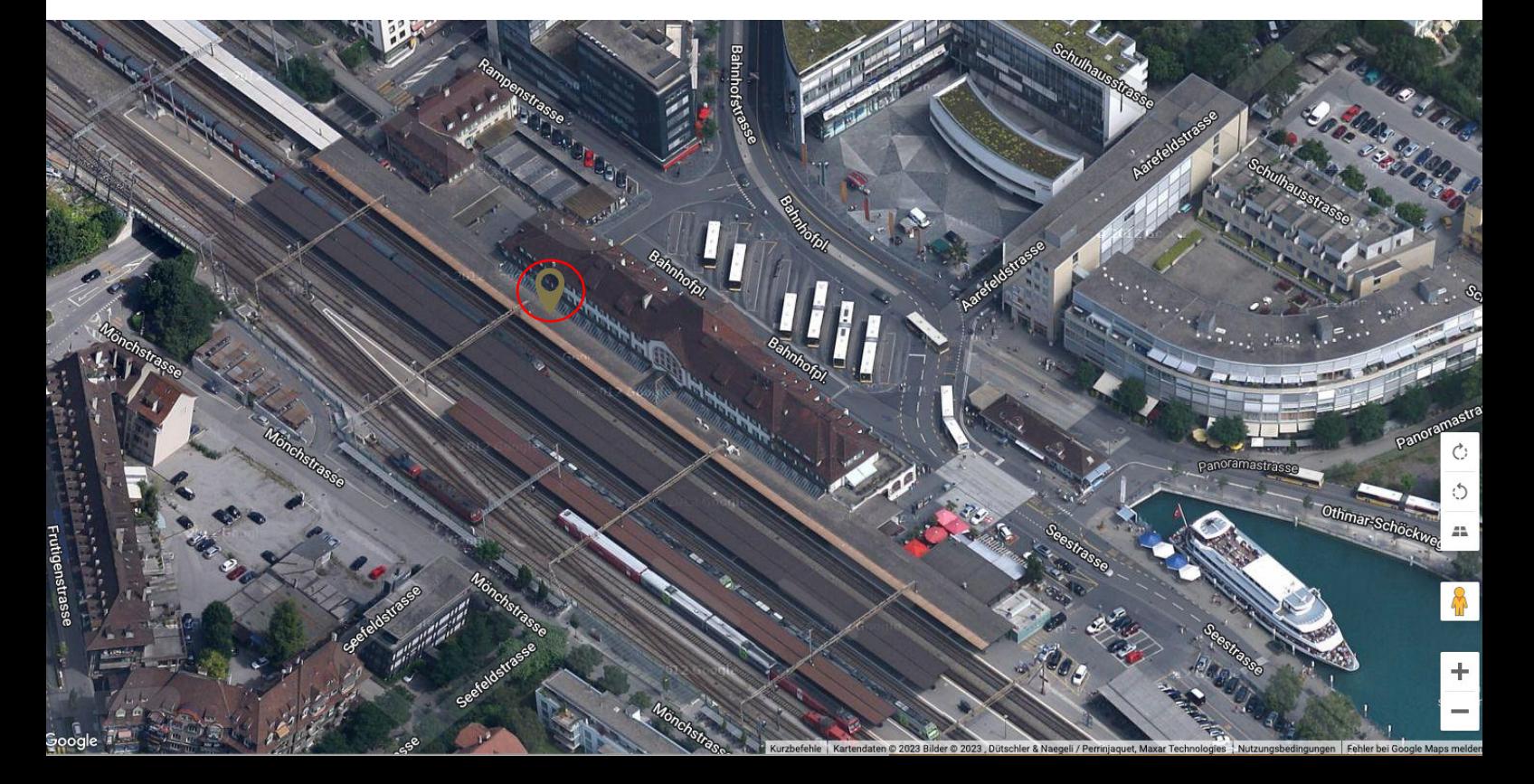

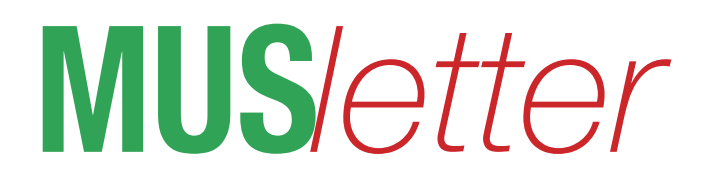

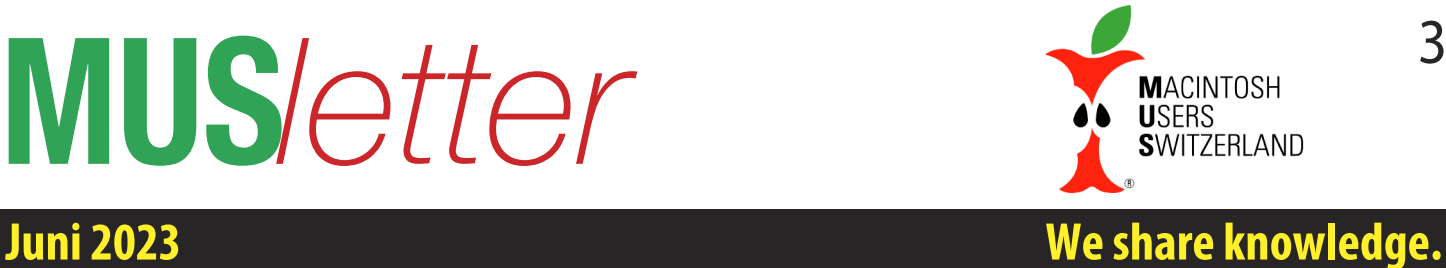

# **Artikelserie:vomanalogenzumdigitalenZeichnen (Teil 4) Schwebe wie ein Schmetterling**

**Mit einer präzisen Anleitung, die SchrittfürSchritt den Entstehungsprozess eines Schmetterlings im Aquarellstil beschreibt, erreichtman ein überzeugendes Resultat. Spannend ist es auch, mit der Zeichnungs-App Procreate zu schweben und einen Falterzu zeichnen.**

■ Graziano Orsi

Das Zitat von Mohamed Ali ist weltbekannt: "Float like a butterfly, sting like a bee – his hands can't hit what his eyes can't see." Mit Aquarellpinseln in den Händen bestreitet man hingegen keinen Boxkampf, wenn man einen Schmetterling zeichnet. Eine Step-by-Step-Anleitung stand mir zur Verfügung, um schnell auf einem Aquarellpapier eine Skizze anzufertigen. Im Anschluss folgten die Blattkanten, Blattadern, Flügel, Körper, Kopf und Fühler.

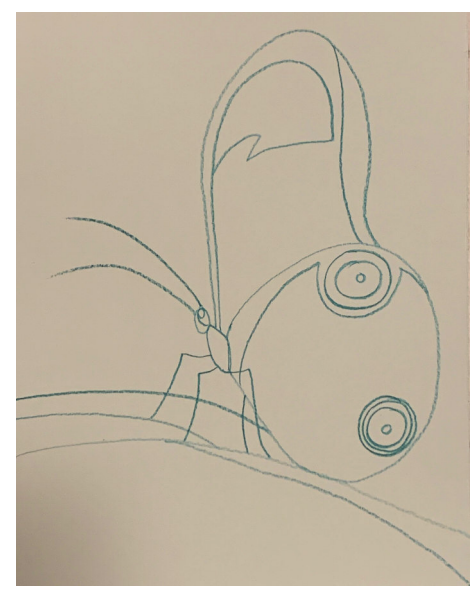

#### **Mit einemwasservermalbaren Farbstift wird vorgezeichnet.**

Die orangefarbenen Augenringe und die schwarzen Augen verliehen dem Bild die ersten Charakterzüge. Der mit ultramarin und dunkelgelb gemalte Hintergrund liess den Schmetterling gezielt glänzen. Das Resultat war sicherlich kein Meisterwerk – die Fühler waren eindeutig

zu lang – aber ein erster Schritt war erfolgt und der Erfahrungsschatz beim Aquarellieren wurde vergrössert. Konkret lernte ich einmal mehr, dass es sich lohnt, so wenig wie möglich zu korrigieren.

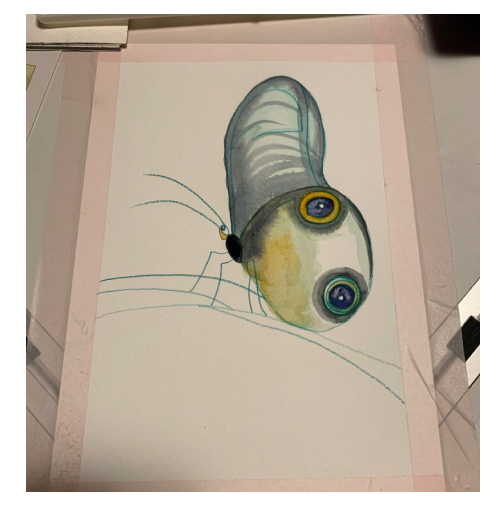

**DerSchmetterling erhält dank derFarben eine ArtLebendigkeit.**

Die ultralangen Fühler entstanden nach einem Korrekturversuch, bei dem leider ein dicker, schwarzer Tropfen auf den

**Eine gewisse Künstlerfreiheit ist erlaubt.**

grazilen, kurzen Fühler fiel, so dass der ganze Fühler verlängert werden musste. Der ursprünglich feine Fühlerstrich löste sich dadurch auf.

#### **Analoges und digitalesZeichnen**

In loser Folge soll im MUSletter beschrieben werden, wie das analoge und digitale Zeichnen kombiniert werden können. Bereits erschienen sind folgende Artikel:

*Teil1imMUSletter Juli2021 Teil2imMUSletter Januar2022*

*Teil3imMUSletter März2022*

Nach diesem Fortsetzungsartikel (Teil 4) soll weiter unter anderem die App «Procreate» fürs iPad Pro präsentiert werden.

Im Rheinwerk Verlag ist das Buch «Procreate» erschienen. Die Illustrationsdesignerin Meike Teichmann beschreibt beispielsweise die Funktionen, gibt Insidertipps und Kniffs. Am Ende des Buches hat es ausgezeichnete Workshops.

#### **Links**

- *• Zeichnungs-App Procreate*
- *<https://procreate.art>*
- *• firstfloor|Gestaltungsschule /Procreate-Kurs*
- *https://first-floor.ch/ausbildungen-kurse/abend-und-wochenendkurse/procreate/*
- *• Die Migros-Klubschule bietet auch Procreate-Kurse an:*
- *<https://www.klubschule.ch/>*
- *• BuchProcreate*
	- *<https://www.rheinwerk-verlag.de/procreate/>*

# **MUS***letter*

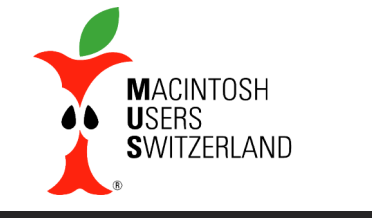

# **Juni 2023 We share knowledge.**

4

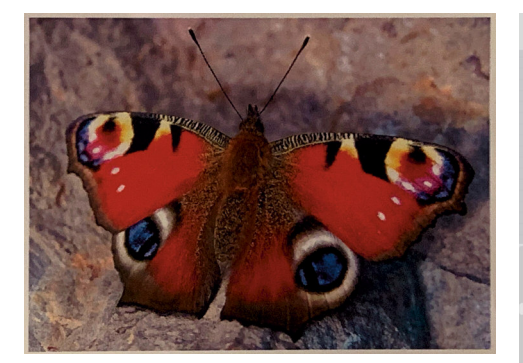

**Ein Schmetterlingsfoto kann in Procreate als Vorlage zumAbzeichnen dienen.**

#### **Der digitale Prozess**

Beim digitalen Prozess ging ich möglichst effizient vor. Ich importierte eine Schmetterlings-Fotografie ins Programm Procreate und machte eine zweite Ebene, so dass ich das Hintergrundbild stets ausund einschalten konnte, um den Original-Schmetterling zu sehen. Danach folgte die Abzeichnungstechnik. Simpel und resultatorientiert. Ich wählte den Pinsel «Chinese Ink», stellte Deckkraft und Pinselgrösse ein und begann, die Umrisse und Innenkonturen digital zu erfassen. Und dann kamen die Farben ins Spiel: Gelb, blau und rot konnte man aus dem Farbkreis auswählen und das mehr oder weniger gefühlvolle Mischen auf einer Farbpalette fiel weg. Die Wassergläser mussten ebenfalls nicht gereinigt werden.

Die Frage, ob das nun positiv oder negativ sei, muss jeder selbst entscheiden. Ich schätzte auf alle Fälle, die gesamte Palette der Zeichnungsmöglichkeiten zu haben: analog und digital. Doch nun zurück zum digitalen Prozess. Die Farben wurden auf eine neue Ebene aufgetragen: die Farbebene.

Schnell merkte ich, dass die «Chinesische Tinte» nicht gleichmässig aufs iPad-Papier floss.

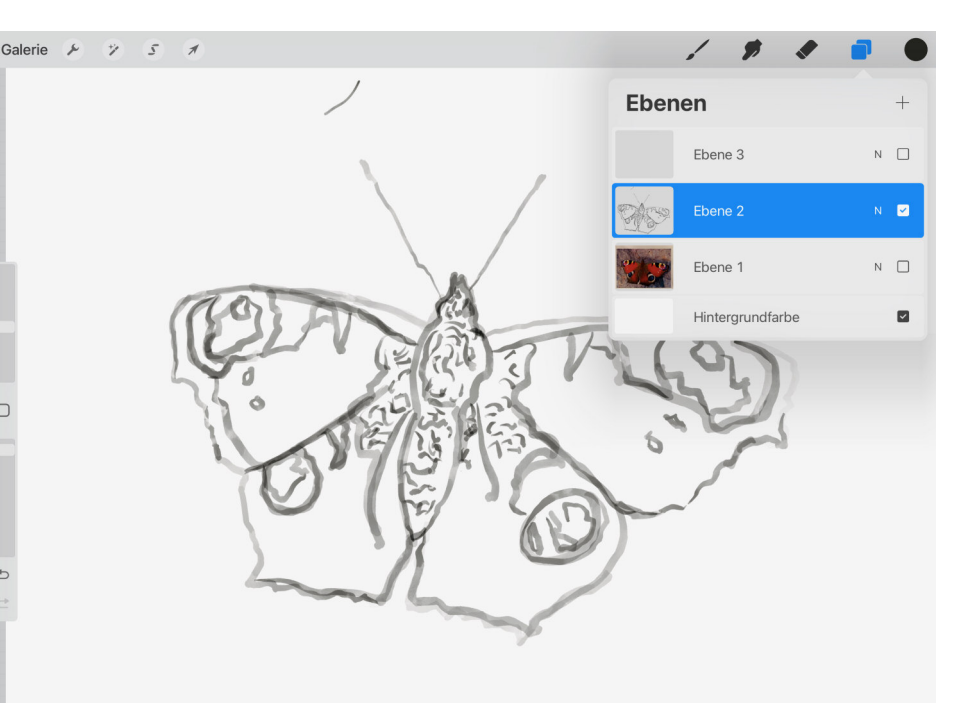

**Auch beimdigitalen Zeichnen beginntmanmit demSkizzieren, wobei gezielt Ebenen eingebaut werden.**

Man musste immer wieder neu ansetzen. Unglaublich. Beim Pinsel «Hard Round 2»

gleichmässig aufs «Papier» gelangte. Mit jedem Farbauftrag bekam der Schmetterling mehr Form, und am Schluss schwebte er fast übers Blatt. ■

> **DasEinsetzen von Farben verleiht dem Bild das gewisse Etwas, wobei der Prozess und nicht die Perfektion imZentrumder kreativen** Arbeit steht.

fehlte dieser Aquarelleffekt, und ich konnte stets darauf zählen, dass genügend Farbe

# **MUS***letter*

WWW. Michigan L. C. C.

# **Mein(e)Lieblingsort(e) We share knowledge.**

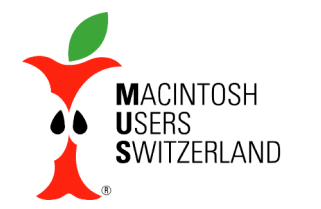

Apéro im Wintergarten. Aufnahme mit dem iPhone 8, 13.2.23, 16.42 Uhr.

SED ANNUALITY

**ANTI ANTIQUES SERVICES**